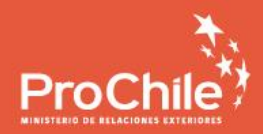

# Exporta**Digital\_**

**APOYO AL ECOMMERCE EXPORTADOR** 

**V.**

**Cómo crear un diseño seductor de anuncios de Facebook para tu tienda de eCommerce**

### **DISEÑO DE ANUNCIOS PARA FACEBOOK Cómo crear un diseño seductor de anuncios para tu tienda de eCommerce**

Ya tienes una tienda web, sabes cuál es tu público objetivo, tienes un producto o servicio listo para vender y dominas los conceptos básicos del marketing en Facebook. Eso ya es harto, aunque no suficiente para garantizar ventas: también es de gran importancia preocuparse del nivel del diseño de los anuncios.

Pero ¿por qué?

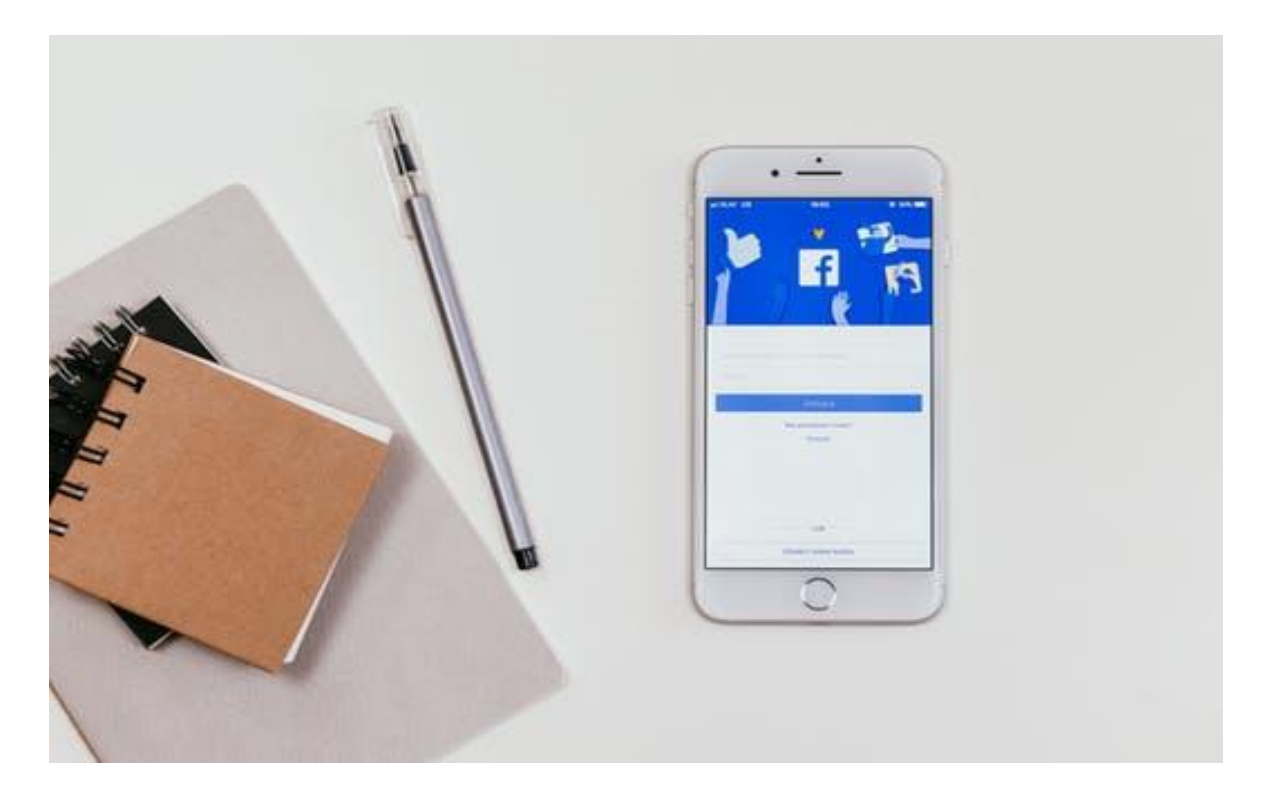

Bueno, porque las imágenes representan entre el 75% y el 90% de la efectividad de la publicidad en Facebook. Además, la competencia en esta red social es feroz.

Facebook es, por lejos, la red social de publicidad más popular.

Según el Informe de la Industria 2017 del [Social Media Examiner,](https://www.socialmediaexaminer.com/report/) un 93% de los anunciantes de medios sociales utilizan anuncios de Facebook.

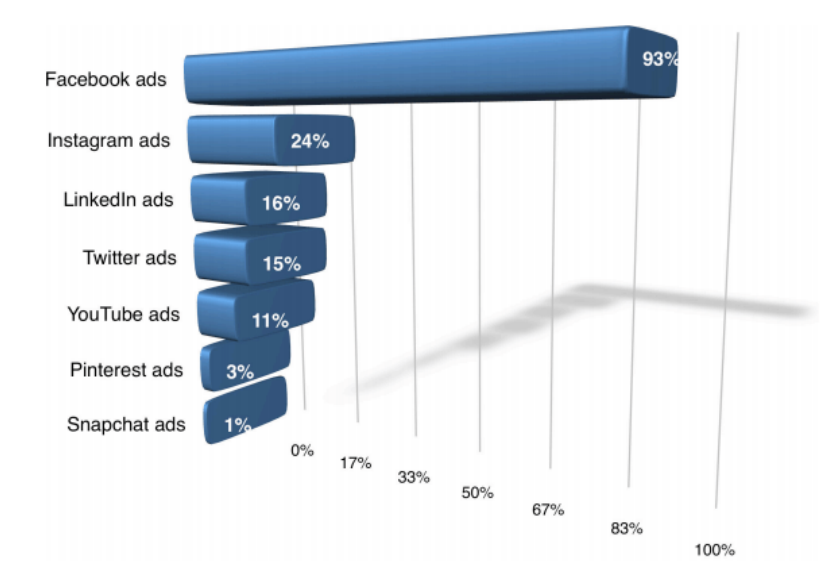

Hay una razón por la que los anuncios de Facebook son tan populares: pueden funcionar excepcionalmente bien.

Por ejemplo, veamos el ejemplo de la tienda [The Swamp Company.](https://www.facebook.com/swampcompany)

Esta compañía de ropa *outdoors* de mujer utilizó los anuncios de Facebook para generar un enorme retorno de 276 veces sobre la inversión publicitaria. En otras palabras, por cada dólar que invertían, recibían US\$276 de retorno.

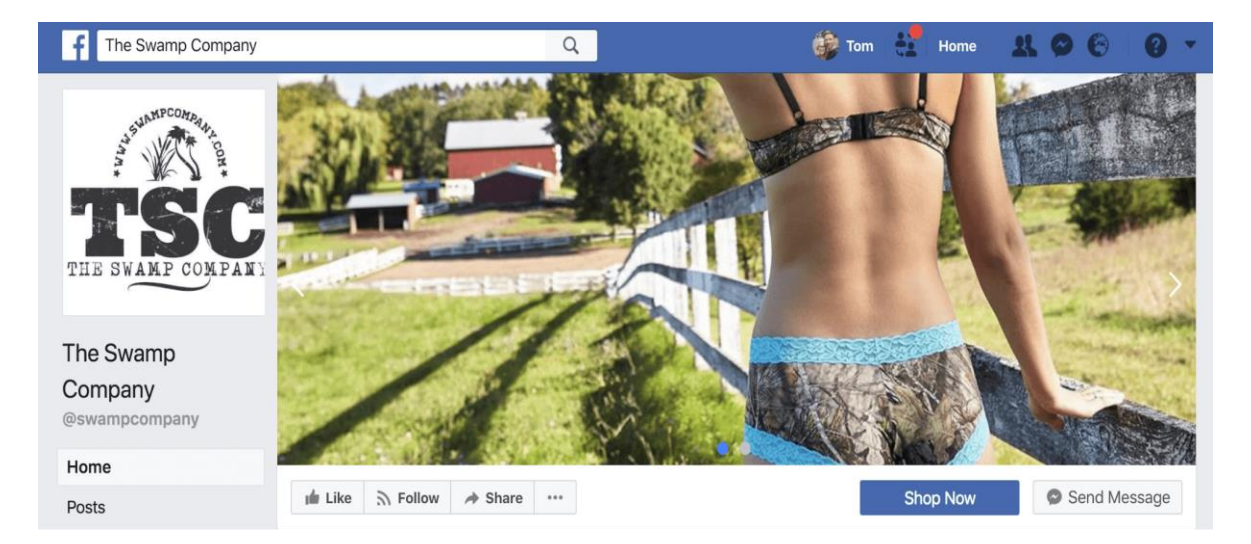

### **Requisitos básicos**

Revisaremos primero cuáles son los requisitos básicos de tu anuncio en Facebook:

- o **Cuál es tu mercado objetivo:** qué les gusta a tus clientes, qué tipo de lenguaje utilizan, qué colores les atraen, etc.
- o **¿Cuál es tu propuesta de valor?** En pocas palabras, ¿qué ganan con ello? ¿Por qué deberían comprarte a ti en lugar de la competencia?
- o **¿Qué quieres que hagan ahora?:** ¿inscribirse en tu lista de correo? ¿Obtener más información sobre su producto? ¿Hacer clic a través de la página del producto para comprar ahora?

Si no tienes claras estas cosas, tómate unos minutos ahora para resolver cada uno de estos temas, antes de continuar.

#### **A. Elige tu formato de anuncios de Facebook**

Comenzaremos ahora con el proceso de diseño de tu anuncio en Facebook. Para ello, esta red social ofrece 5 tipos diferentes de anuncios para elegir.

- **Carrusel**
- **Imagen única**
- **Vídeo único**
- **Slideshow**
- **Canvas**

#### **Formatos:**

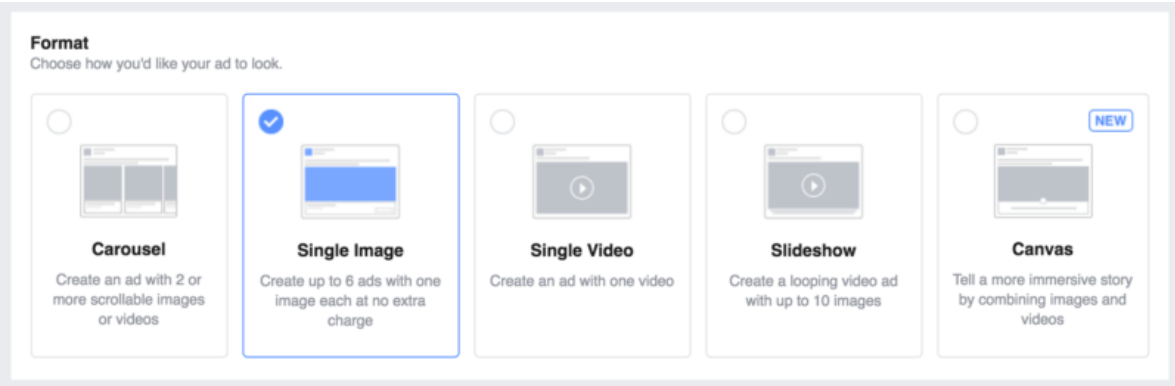

En esta oportunidad vamos a centrarnos en las dos primeras opciones, basadas en imágenes:

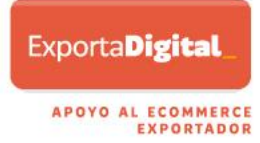

- o **Imagen única**
- o **Carrusel** (2 o más imágenes desplazables)

#### **1. El anuncio de Facebook de imagen única**

Con este formato de anuncio, usted obtiene una sola imagen. He aquí un ejemplo de la empresa [Wool & Prince](https://woolandprince.com/)*:*

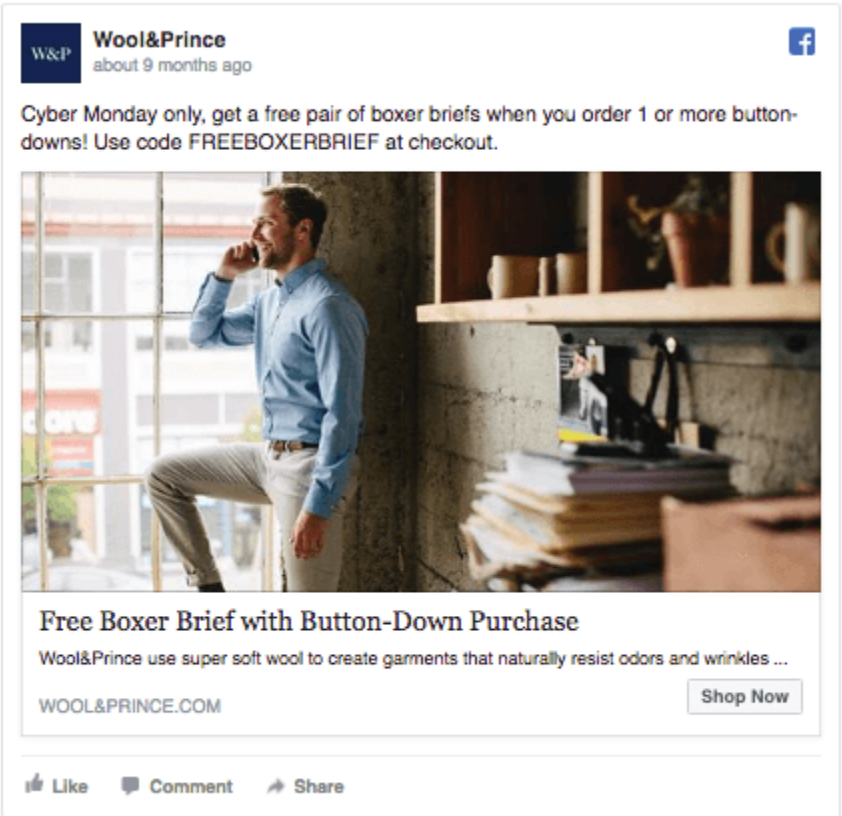

Sin embargo, esto no significa que no pueda mostrar varias imágenes de sus productos en un anuncio de una sola imagen.

Veamos este anuncio del minorista de moda en línea [Tobi.](http://www.tobi.com/) Presentaban múltiples productos en una sola imagen.

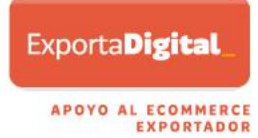

Like Page

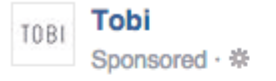

Love cute outfits? Shop Tobi now!

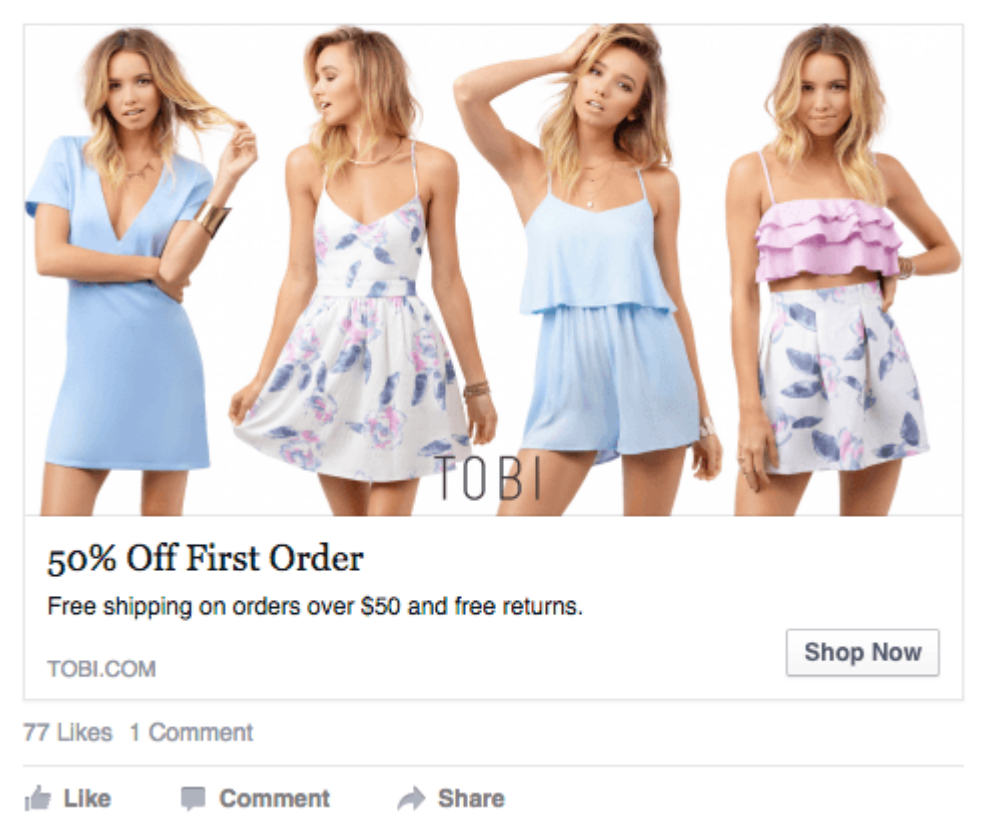

Y es una táctica que está funcionando bien para ellos. Tobi logró un aumento de 2 veces las ventas diarias con anuncios que mostraban una variedad de trajes.

¿Por qué funciona? Con múltiples productos exhibidos, hay una mayor probabilidad de que al espectador le guste un producto.

#### **2. Aviso tipo carrusel**

Este formato de anuncio es un poco más aventurero.

Los anuncios en carrusel le permiten utilizar de 2 a 10 imágenes desplazables. Esto significa que puede mostrar varios productos u ofertas en un solo anuncio. He aquí un ejemplo de la tienda [AllSaints:](https://www.allsaints.com/)

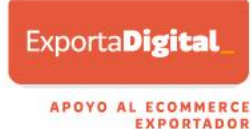

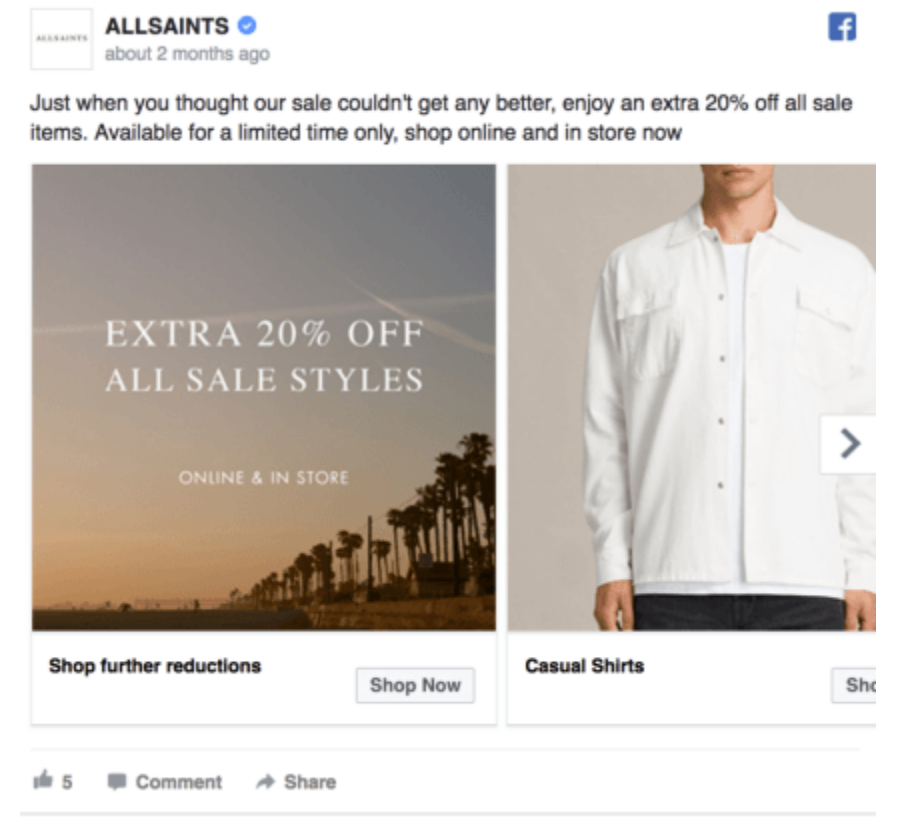

Los potenciales clientes pueden desplazarse por las imágenes y hacer clic en los enlaces individuales de los diferentes productos.

Este ejemplo de *Shutterfly* muestra todas las imágenes que se utilizan en su anuncio.

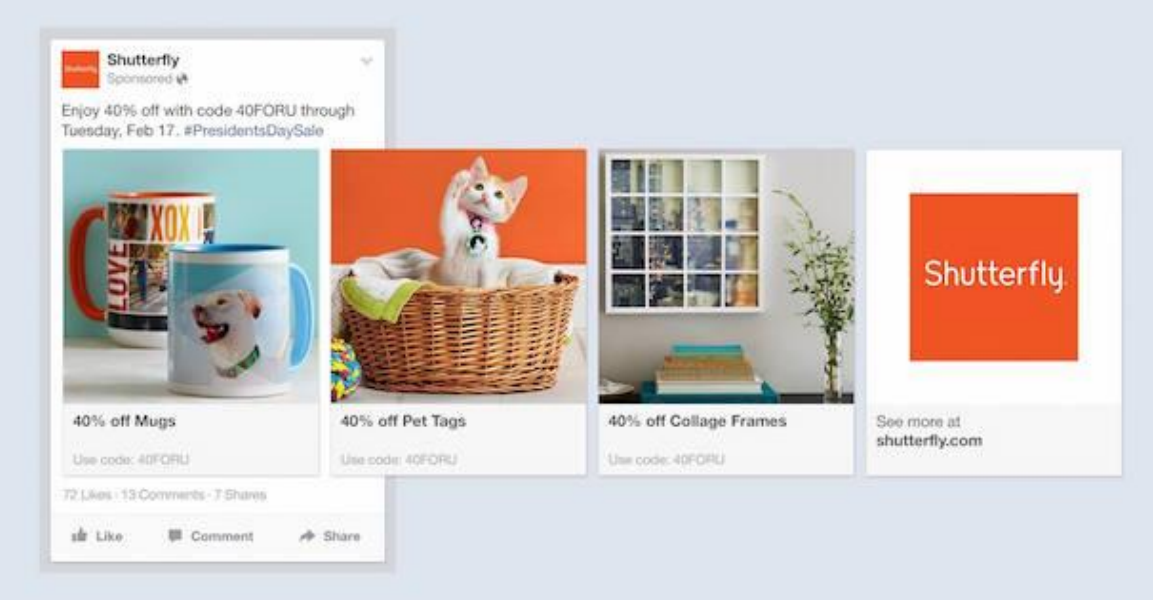

Observe cómo cada imagen resalta un conjunto diferente de productos, permitiendo que este anuncio atraiga a muchos espectadores diferentes. También puede utilizar anuncios de carrusel para contar una historia, como una tira cómica corta.

#### Derin Oyekan, cofundador de [JewelScent,](https://www.jewelscent.com/) dijo:

"*Utilizamos anuncios de carrusel para contar una historia sobre nuestro producto. Los resultados fueron una disminución de tres veces en el costo por clic, atrayendo más volumen de clientes potenciales por menos dinero a nuestro sitio web".*

En siguiente caso[, Tieks by Gavrieli](https://tieks.com/) utiliza de forma creativa un anuncio de carrusel para destacar las diferentes características de sus balerinas:

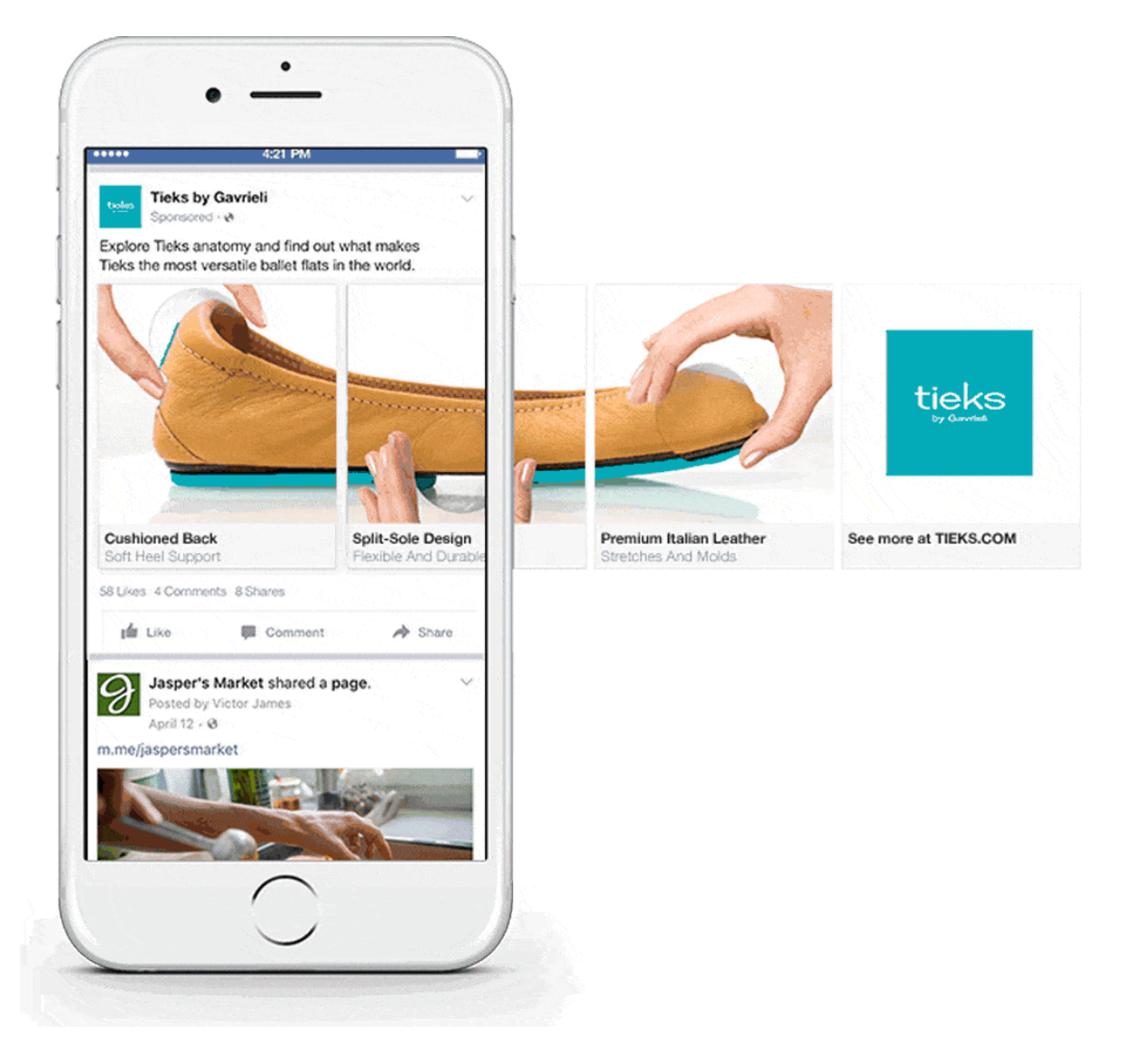

Aunque son más difíciles de producir, los anuncios en carrusel funcionan mejor que los anuncios de imagen única.

[Kinetic Social](http://www.kineticsocial.com/wp-content/uploads/2015/10/2015-Q3-Social-Trends-Data-Report.pdf) descubrió que obtienen tasas de clics hasta 10 veces más altas en comparación con los mensajes con imágenes estáticas.

Entonces, ¿qué es lo recomendable? ¿Una imagen o un carrusel? Si tus habilidades de diseño son limitadas, o si estás creando tu primer anuncio en Facebook, se recomienda usar una sola imagen para empezar.

Pero si dispones de una gran cantidad de buenas imágenes que puedas utilizar, entonces se recomienda optar por un anuncio de carrusel.

#### **B. Elección de las imágenes**

Al respecto, dos recomendaciones para obtener mejores resultados:

- o **Utiliza imágenes de alta definición**
- o **Utiliza fotografías profesionales**

Además, al elegir una imagen para el diseño de tu anuncio de Facebook, debes considerar estas seis cosas:

#### **1. Muestra tu producto**

Las imágenes son poderosas. Según un estudio de la Universidad de Iowa, recordamos las cosas que vemos mucho más tiempo que las que oímos. Por lo tanto, debes colocar tu producto al frente y en el centro del anuncio.

En el anuncio siguiente, [NARS Cosmetics](http://www.narscosmetics.com/) se atreve a mostrar sus lápices labiales.

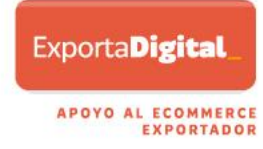

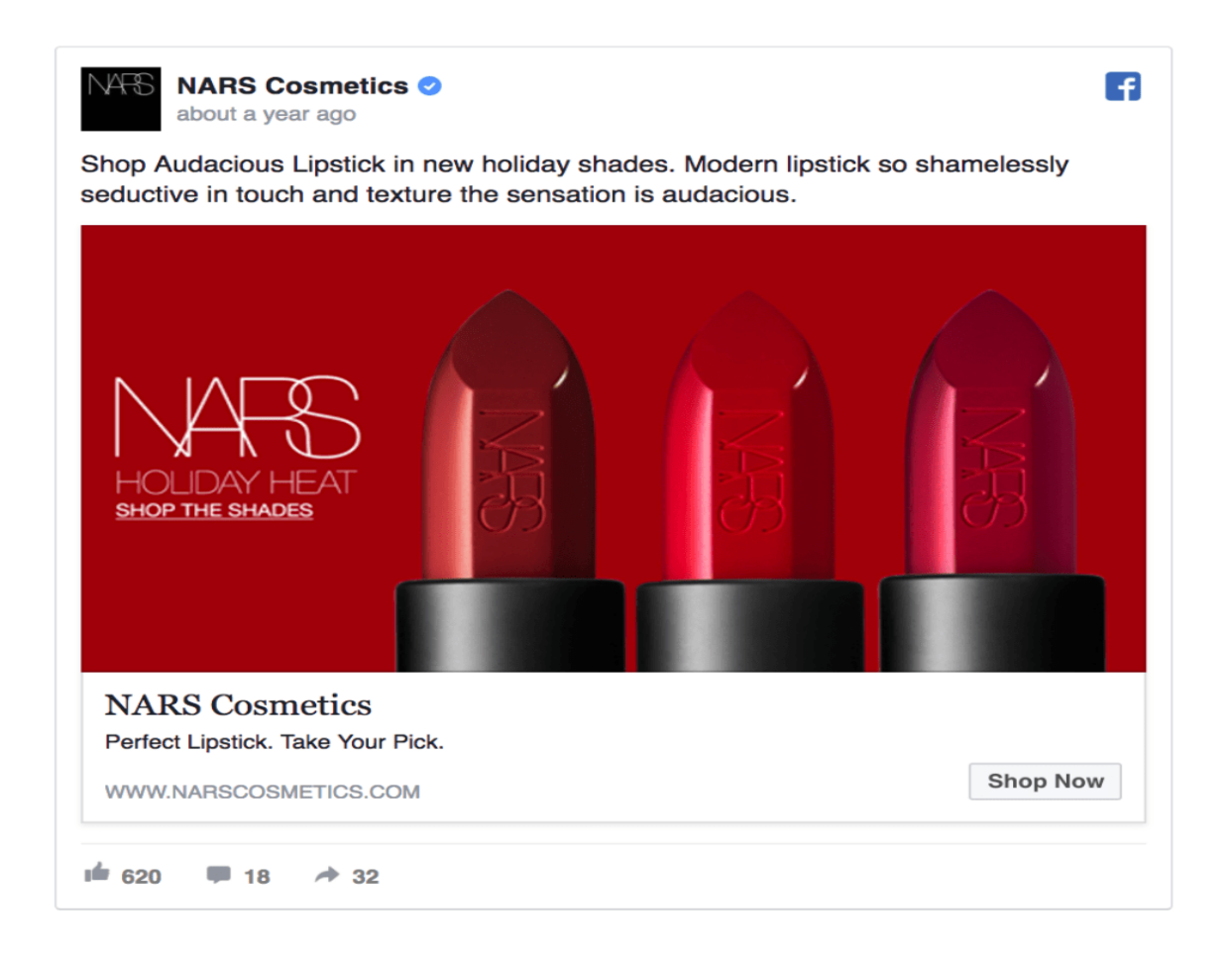

Siempre es mejor tomar tus propias fotos, en vez de usar imágenes de terceros. De esta forma, podrás destacarte de la competencia con fotos únicas y de aspecto profesional.

#### **2. Incluye a personas reales en el diseño de anuncios de Facebook**

La empresa [Marketing Experiments](http://www.marketingexperiments.com/blog/general/stock-images-tested.html) descubrió que el uso de una persona real asociada con su producto, en lugar de una foto bajada de alguna plataforma, puede aumentar las conversiones en un 35%.

Igualmente, según una investigación de [Psychological Science,](http://www.psychologicalscience.org/observer/the-psychological-study-of-smiling#.WJwUIhJ97dQ) ver a una persona sonriente nos hace sentir felices, cómodos y seguros. Sólo asegúrate de que la gente que usas en tus anuncios se vea como los de tu mercado objetivo. Debes aspirar a que los espectadores encuentren tu anuncio relacionable.

He aquí un buen ejemplo de [Adidas.](https://www.adidas.com/)

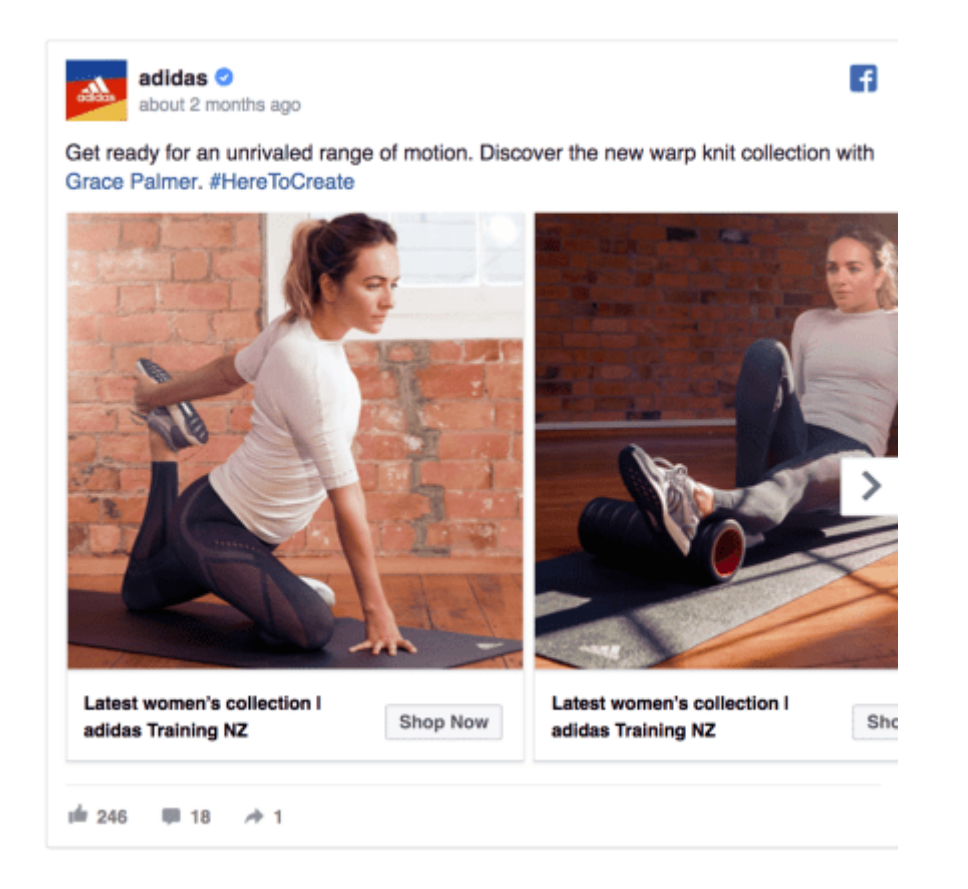

Al tratar de vender su nueva gama de ropa deportiva femenina, Adidas incluye fotos de una mujer joven, en forma y deportiva. Simple, pero poderoso.

Incluir a personas de tu mercado objetivo hace que la gente sienta que el producto es para ellos en particular.

¡También les anima a imaginarse usando tu producto y haciéndolos más propensos a comprar!

#### **3. Usa la fuerza de la emoción**

Entre tantos anunciantes, ¿cómo puedes destacarte? Una forma es vender el "estilo de vida" y los "sentimientos" que tus productos pueden

crear. Para ello es necesario tocar las emociones de la audiencia a la que estás llegando. Un estudio encontró que las campañas con contenido puramente emocional funcionan casi el doble de bien (31% vs. 16%) que aquellas con contenido puramente racional.

Por lo tanto, piensa en tu público objetivo.

A continuación, escribe tres palabras que describan las emociones que tú asociarías con ellas.

Como referencia, podrías usar palabras como estas:

- Elegante
- Vibrante
- Serio
- Relajado
- Vanguardista
- Activo, etc.

Después, profundiza haciéndote las siguientes preguntas:

- o ¿Cuáles son sus esperanzas, sueños, miedos y preocupaciones?
- o ¿Qué tipo de vida les gusta?

Toma un lápiz y papel y escribe todo lo que se te ocurra. Luego, elije una imagen que represente esas cosas.

[Coca-Cola](http://www.coca-cola.com/global/) podría usar palabras como excitación, amistad, juventud y felicidad. Por eso, usarían una imagen como esta:

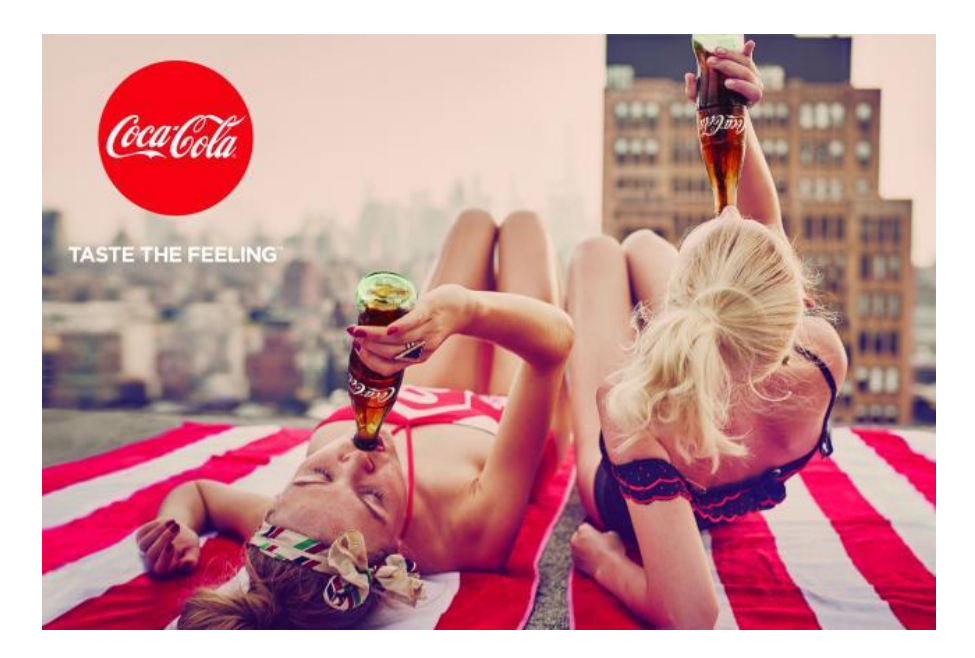

Sin embargo, asegúrate de que la emoción transmitida en la imagen seleccionada coincida con lo que se ofrece en tu anuncio.

Toma el ejemplo de [Eventbrite](https://www.facebook.com/Eventbrite/)*.*

Venden entradas para eventos. Y, en este anuncio, han utilizado una imagen colorida de la gente en un concierto que parece divertido y emocionante. Esta imagen no se centra en la venta de entradas para eventos. En cambio, proyecta y vende la sensación que se tiene cuando se va a un evento.

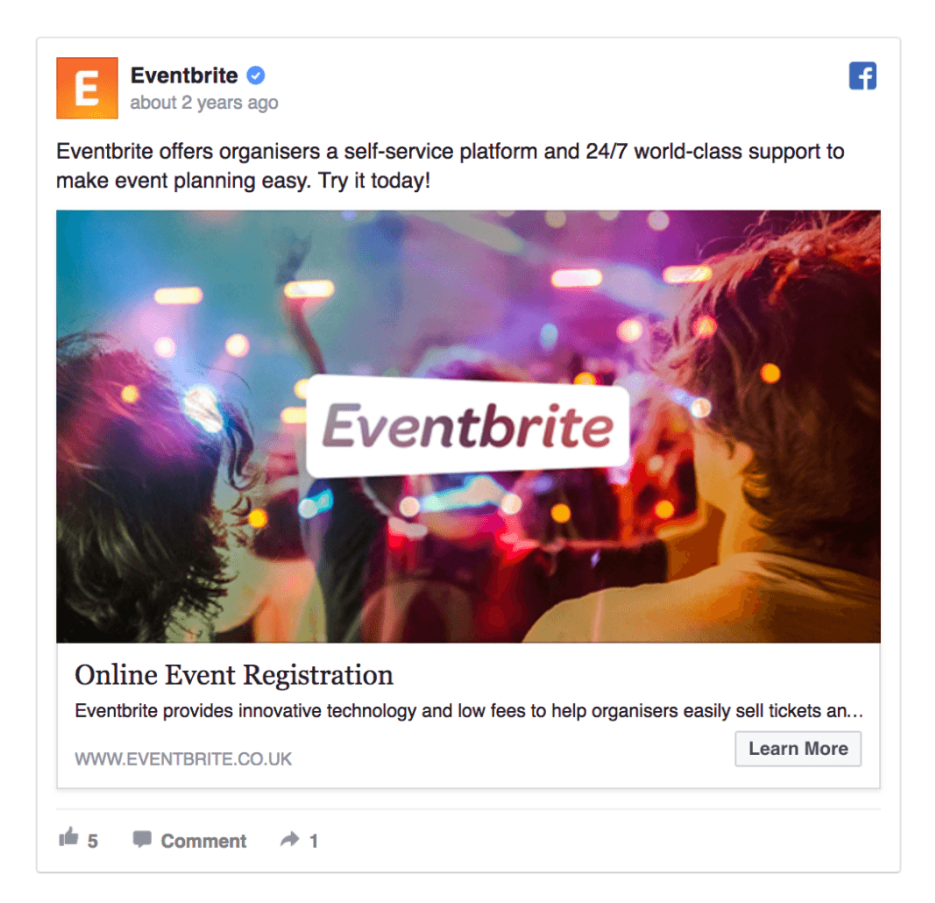

El siguiente ejemplo, de [Shopify,](https://www.shopify.com/) inspira y motiva. Pero ¿cómo? Utilizando la imagen de una carretera que se extiende hacia adelante y que representa posibilidades y aventuras futuras.

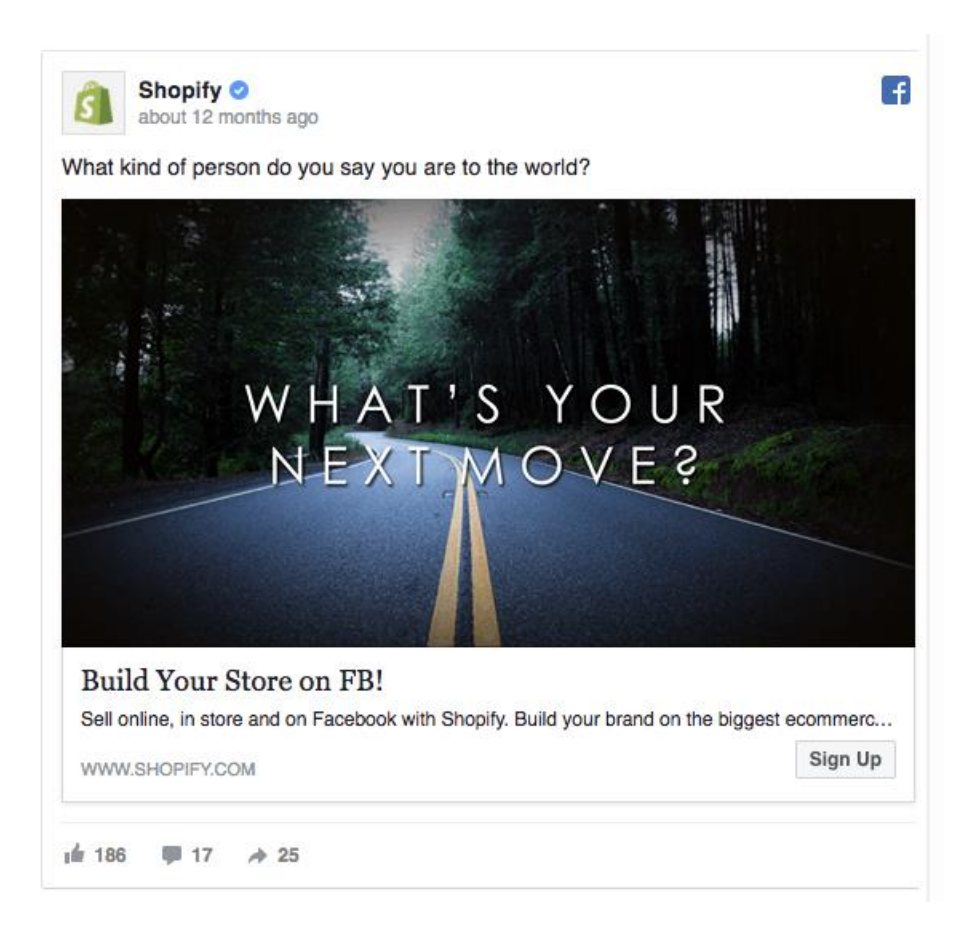

También une la imagen con la pregunta provocativa: "¿Qué clase de persona dices que eres para el mundo?"

Este anuncio no vende software de comercio electrónico, que es el negocio de Shopify. Lo que transmite de verdad es la oportunidad de cambiar tu vida y convertirte en la persona que siempre has querido ser.

#### **4. Considera la sicología del color**

El color es importante. La gente se decide por personas o productos en 90 segundos. Y, el 62%-90% de su evaluación se basa sólo en los colores.

De todos modos, al elegir una imagen, asegúrate de considerar cuidadosamente los colores.

Este gráfico de **Boutique** muestra una amplia visión general de las emociones asociadas a los colores y da ejemplos de las empresas que los utilizan.

**EXPORTADOR** 

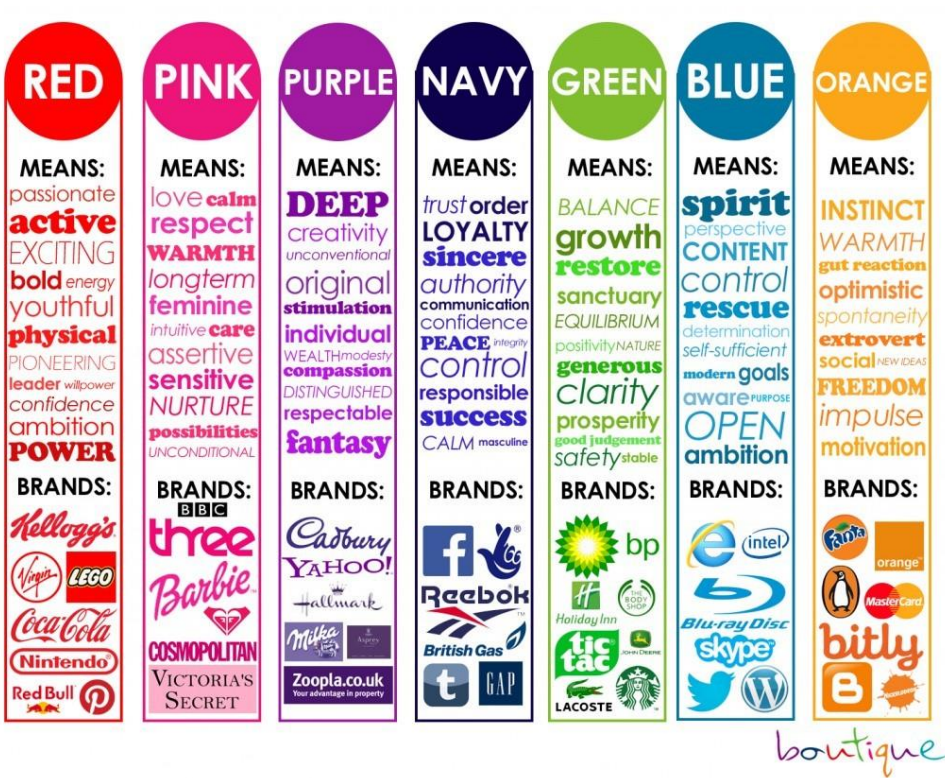

Piense en las emociones que asociaría con su mercado objetivo. ¿Qué colores los representan mejor?

#### **5. Haz coincidir el diseño de tu anuncio de Facebook con tu página web**

[AdEspresso](https://adespresso.com/academy/blog/we-analyzed-37259-facebook-ads-and-heres-what-we-learned/) descubrió que el 69% de todos los anuncios de Facebook enlazan a una página de destino (landing page).

En este caso, debes hacer coincidir el diseño de tu anuncio de Facebook con tu página web. ¿Por qué? Porque un estudio de [McKinsey & Company](https://www.mckinsey.com/industries/retail/our-insights/the-three-cs-of-customer-satisfaction-consistency-consistency-consistency) descubrió que una experiencia de usuario consistente a lo largo de todo el "viaje de compras" del cliente aumentará su satisfacción, creará confianza y aumentará la lealtad hacia tu marca Por lo tanto, haga coincidir el diseño de su anuncio de Facebook con su sitio para aumentar las ventas y crear una experiencia de cliente consistente.

#### **6. Cómo encontrar imágenes de stock gratuitas**

Usar una imagen con fines comerciales, para la que no tienes los derechos, puede terminar mal, así es que mejor hacer las cosas bien.

Afortunadamente, hay una manera fácil de evitar tal pesadilla, acudiendo a plataformas en las que se ofrecen fotografías de stock gratuitas y de alta calidad. Aquí sugerimos algunas alternativas:

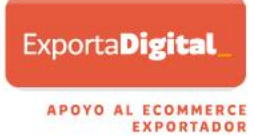

- o [Burst](https://burst.shopify.com/?utm_source=oberlo&utm_medium=navigation) by Shopify.
- o [Unsplash](https://unsplash.com/)
- o [Pexels](https://www.pexels.com/)

Los tres sitios tienen miles de imágenes gratuitas que puedes utilizar con fines comerciales.

Las fotos están licenciadas bajo [Creative Commons](https://creativecommons.org/licenses/?lang=es)*,* esto significa que puedes descargarlas, copiarlas, modificarlas, distribuirlas, mostrarlas y usarlas de forma gratuita. Ni siquiera es necesario acreditar al fotógrafo, ni menos solicitar autorización a Pexels, Burst o Unsplash.

Hasta aquí hemos abordado todo lo relacionado al formato del anuncio, así como lo relativo a las imágenes.

Ahora, jes el momento de empezar a diseñar!

#### **C. Crea tu diseño de anuncios de Facebook**

Facebook permite a los anunciantes subir imágenes de diferentes tamaños. Pero, seguir las pautas es la mejor manera de asegurarse de que tu anuncio se vea bien en cada pantalla. Por lo tanto, su diseño debe tener al menos 1.200 x 628 píxeles de ancho (el tamaño estándar).

Afortunadamente, no tienes que preocuparte por esto si usas la herramienta gratuita de diseño gráfico [Canva](https://www.canva.com/)

#### **1. Regístrate en Canva**

Simplemente ve al sitio web de Canva y crea una cuenta gratuita.

#### APOYO AL ECOMMERCE **EXPORTADOR**

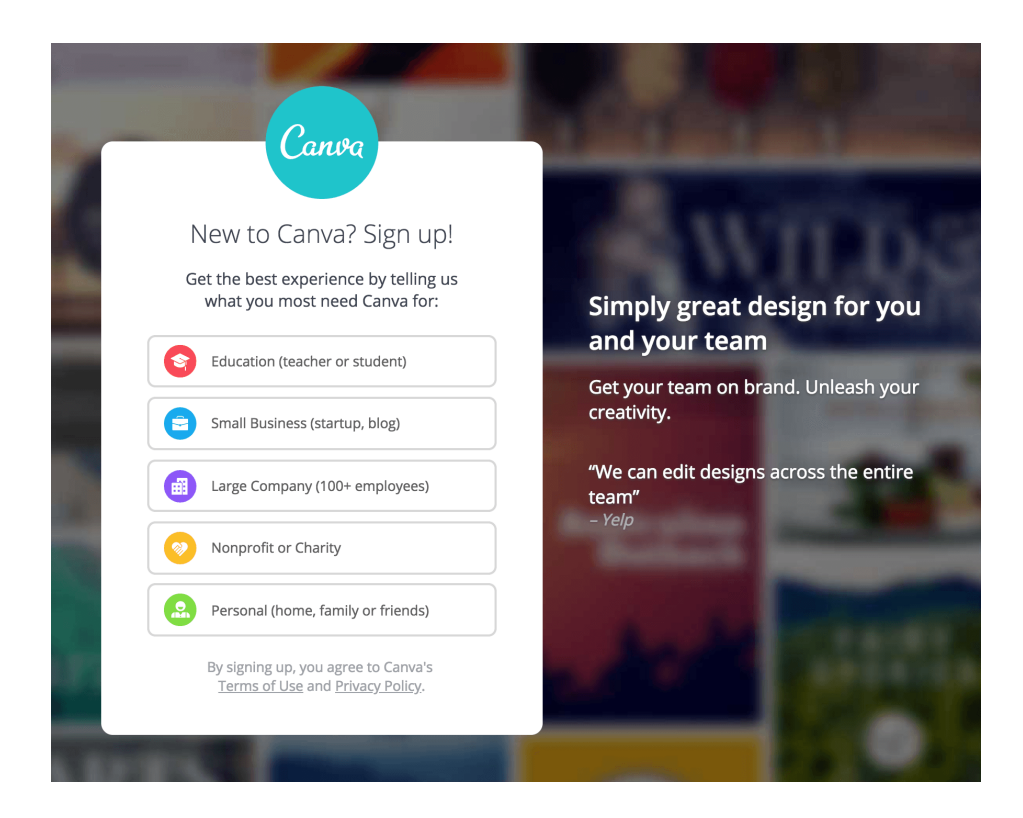

A continuación, una vez iniciada la sesión, haz clic en "Buscar plantillas" en la barra lateral izquierda.

A continuación, haz clic en "Anuncios web" y, por último, en "Anuncios de Facebook".

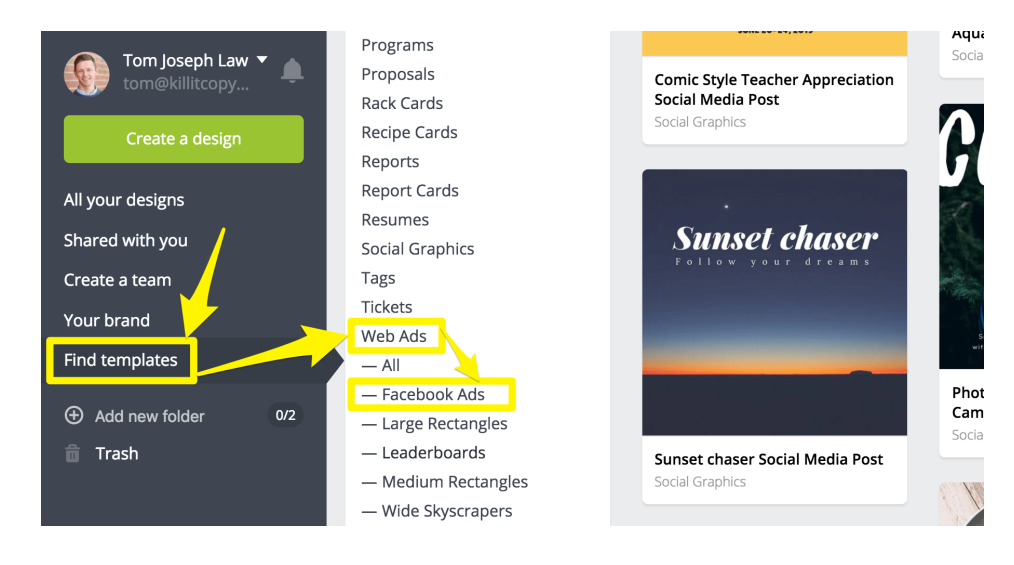

Aparecerán un montón de plantillas de diseño de anuncios de Facebook prefabricadas para que elijas.

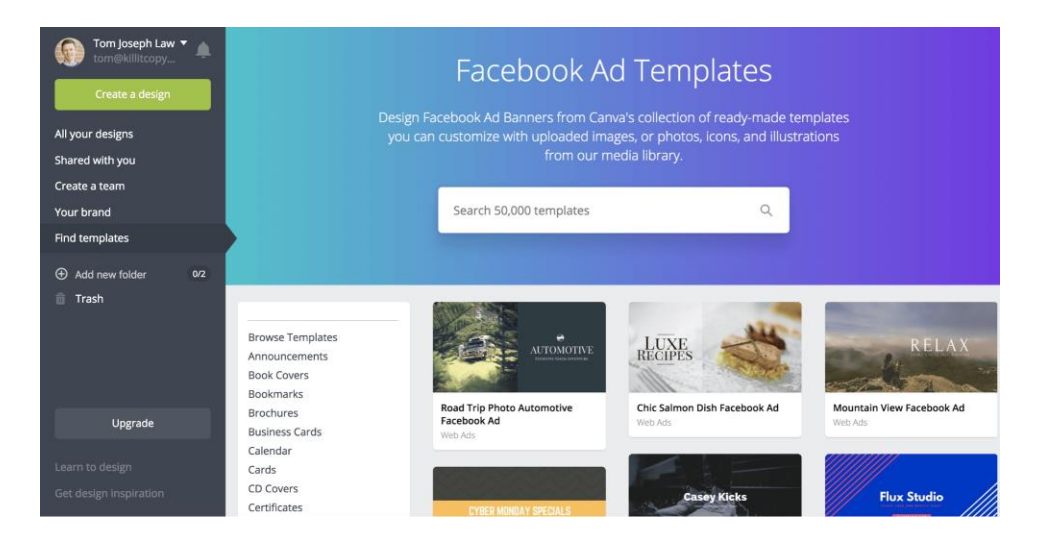

Si prefieres empezar desde una plantilla en blanco, simplemente haz clic en "Crear un diseño".

A continuación, desplázate hasta la parte inferior y haz clic en "Anuncio de Facebook".

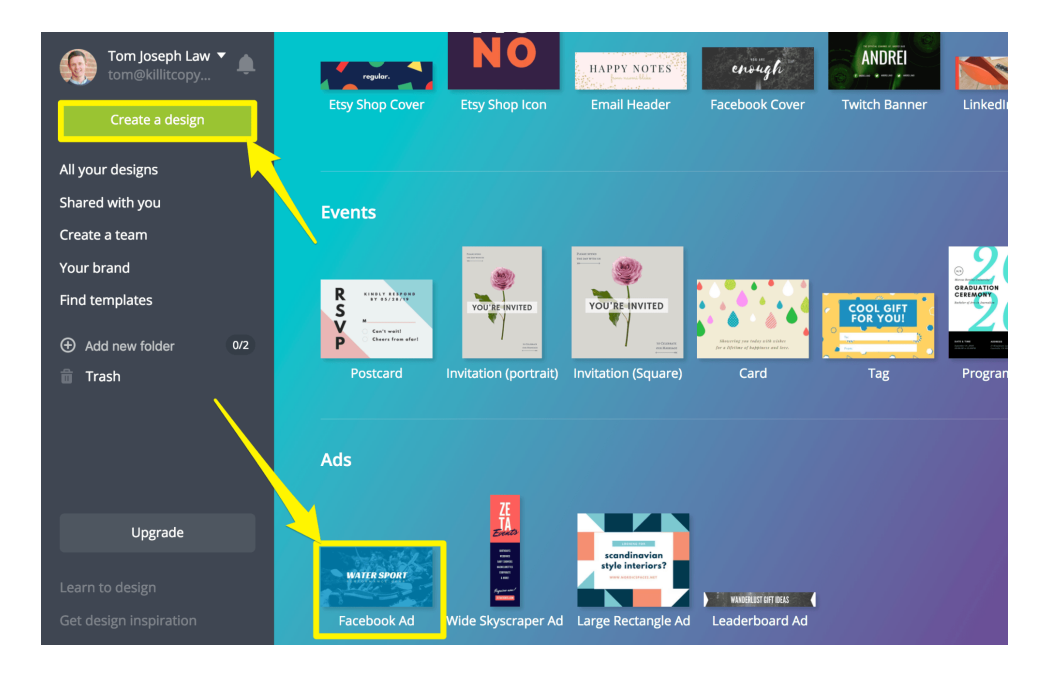

#### **2. Elije un diseño**

Si optaste por una plantilla en blanco y aun así quieres comprobar las plantillas prefabricadas, no es ningún problema. Simplemente haz clic en el enlace "Layouts" en la barra lateral izquierda. Busca una plantilla que te llame la atención.

Si tus habilidades de diseño gráfico no son buenas, considera la opción de dividir la imagen en dos partes.

Como ejemplo, dale un vistazo a este ejemplo de [Bombas](https://bombas.com/)*.*

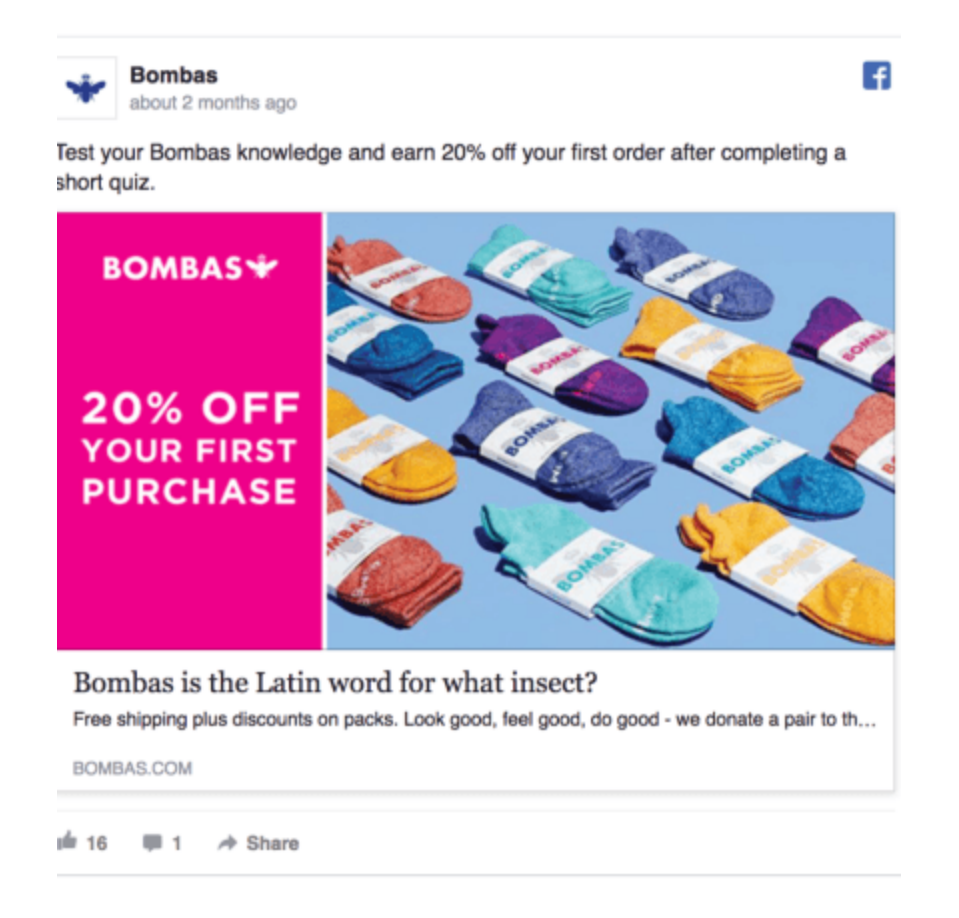

Esta compañía de calcetines creó un diseño llamativo, con una foto colorida de sus calcetines, y una sección rosada llamativa que resalta una promoción que están lanzando.

Simple y potente, ¿no te parece?

#### **3. Carga tu imagen**

A continuación, tienes que cargar tu imagen. Simplemente haz clic en el enlace "Cargar" en la barra lateral izquierda. A continuación, haz clic en "Sube tus propias imágenes" y selecciona las imágenes que deseas utilizar en tu anuncio.

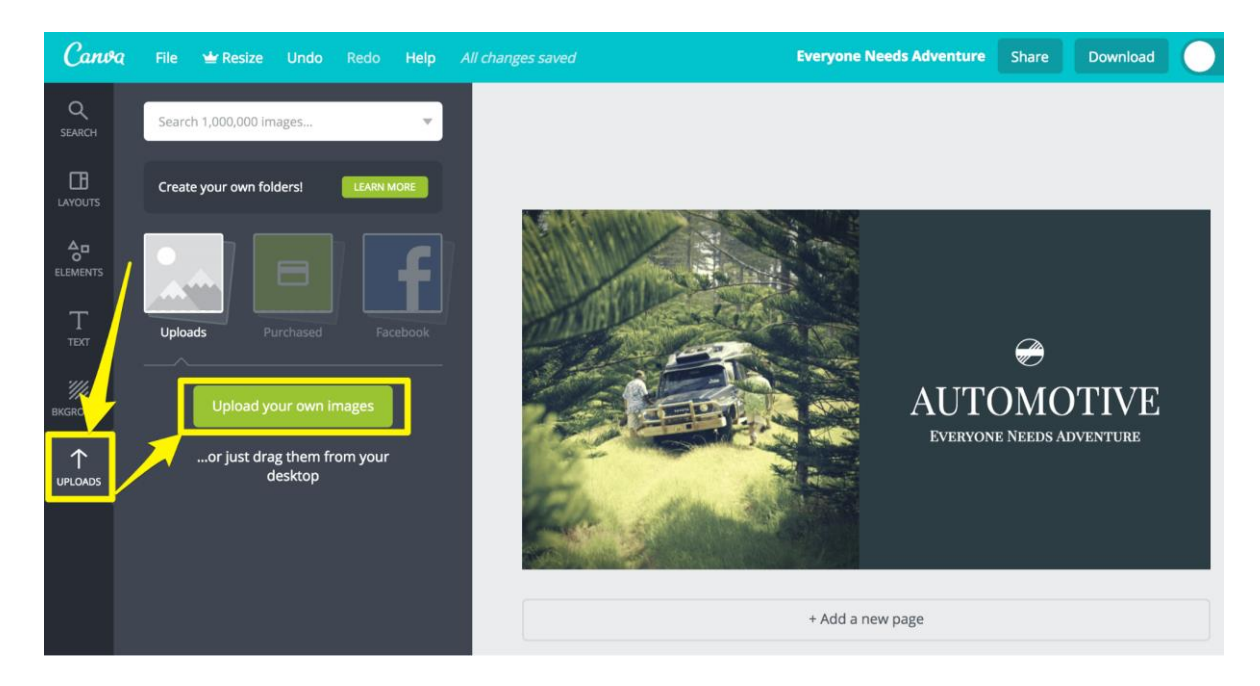

#### **4. Usar colores contrastantes**

Los colores contrastantes pueden ser muy efectivos. Una investigación realizada por [Usability Tools](https://medium.com/swlh/color-vs-contrast-which-makes-you-click-38cb719627a2) demostró que el uso de "llamadas a acción" (CTA) de páginas de aterrizaje de alto contraste resultó en una tasa de clics más alta del 75%, en comparación con una CTA de bajo contraste.

Los colores contrastantes ayudan a llamar la atención del anuncio.

#### **5. Edita tus colores en Canva**

Puedes hacer clic en cualquier elemento de *Canva* para mostrar las opciones de edición. Una vez que haya hecho clic en un elemento, haga clic en el cuadrado de color pequeño para mostrar las opciones de color.

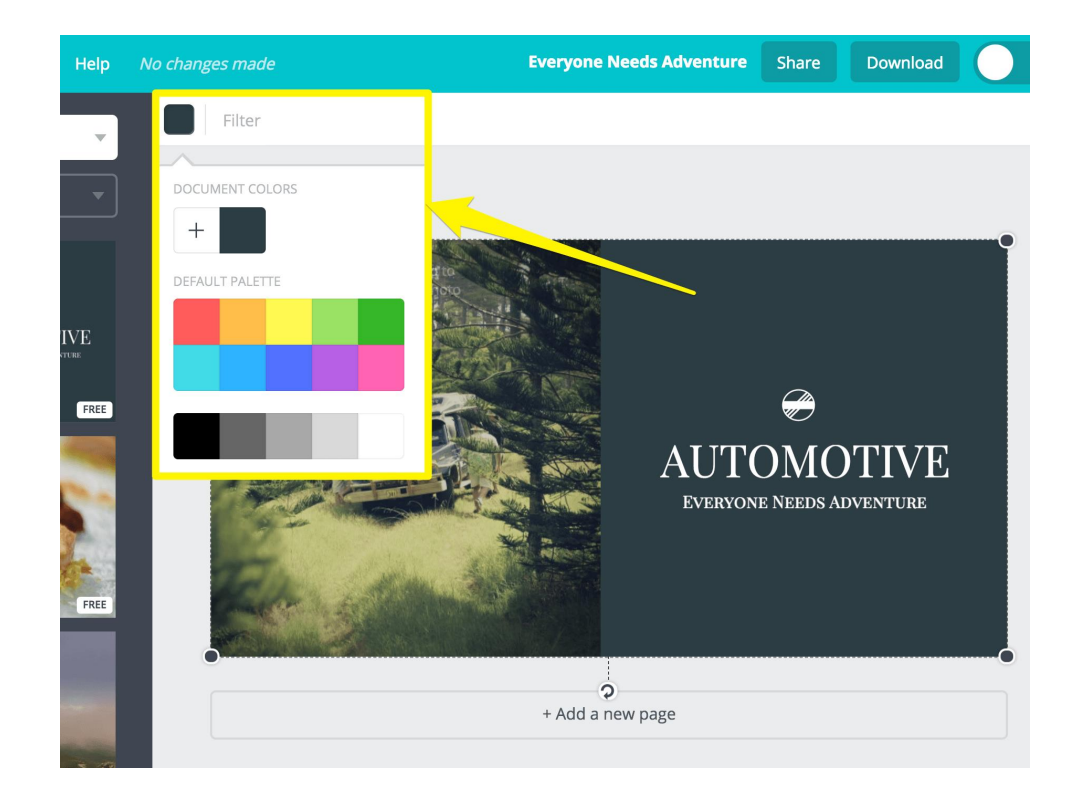

#### **6. Incluye tu logotipo**

Añadir tu logotipo a tu diseño puede ayudar a tranquilizar al espectador. Incluso si el tuyo es un negocio nuevo, pequeños detalles como éste pueden ayudar a dar la impresión de que eres una empresa establecida.

Como referencia, vea el ejemplo d[e Plated,](https://www.plated.com/) que incorpora el logotipo de la empresa en la primera imagen de forma natural.

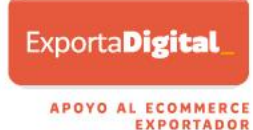

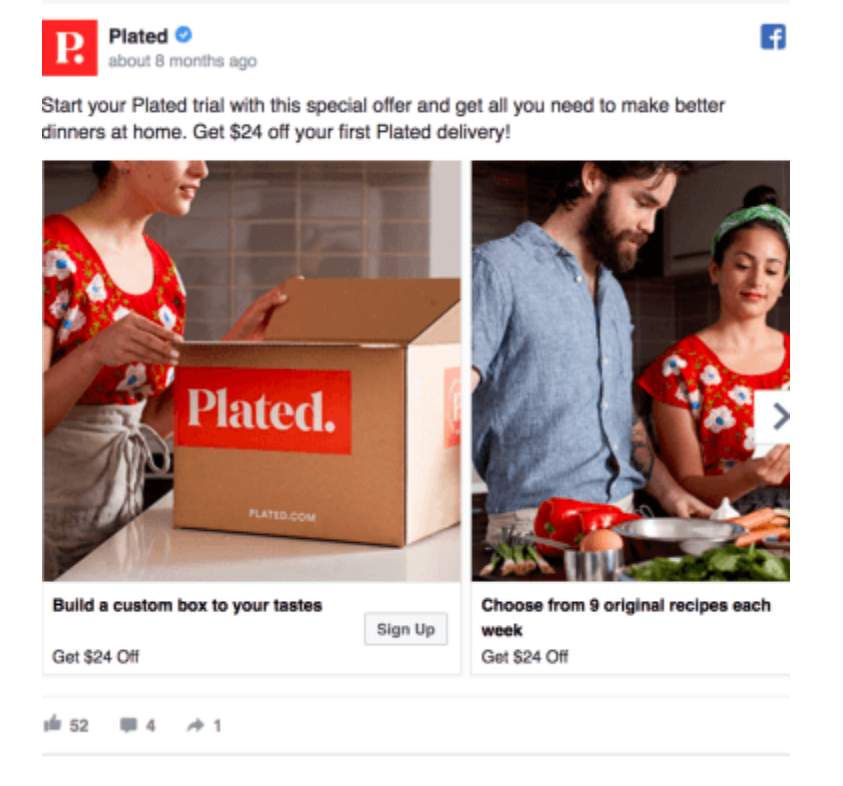

Resumiendo, hasta aquí ya deberías haber realizado lo siguiente:

- o Elegido el *formato* de tu anuncio
- o Encontrado algunas buenas *imágenes*
- o Escogido una *plantilla* de diseño
- o Comenzado a jugar con su *diseño*

Ahora, ¡es el momento de hablar del *texto*!

#### **D. Añadir texto a su diseño de anuncios de Facebook**

Añadir texto al diseño puede ayudar a que tu oferta destaque, pero hay una trampa...

#### **1. Mantenga el texto al mínimo**

A Facebook no le gustan los anuncios con demasiado texto. Y, si incluyes demasiado texto, Facebook comenzará a limitar el alcance de tu anuncio. El diseño de tu anuncio en Facebook se clasificará en una de estas cuatro categorías:

- 1. OK
- 2. Bajo
- 3. Medio
- 4. Alto

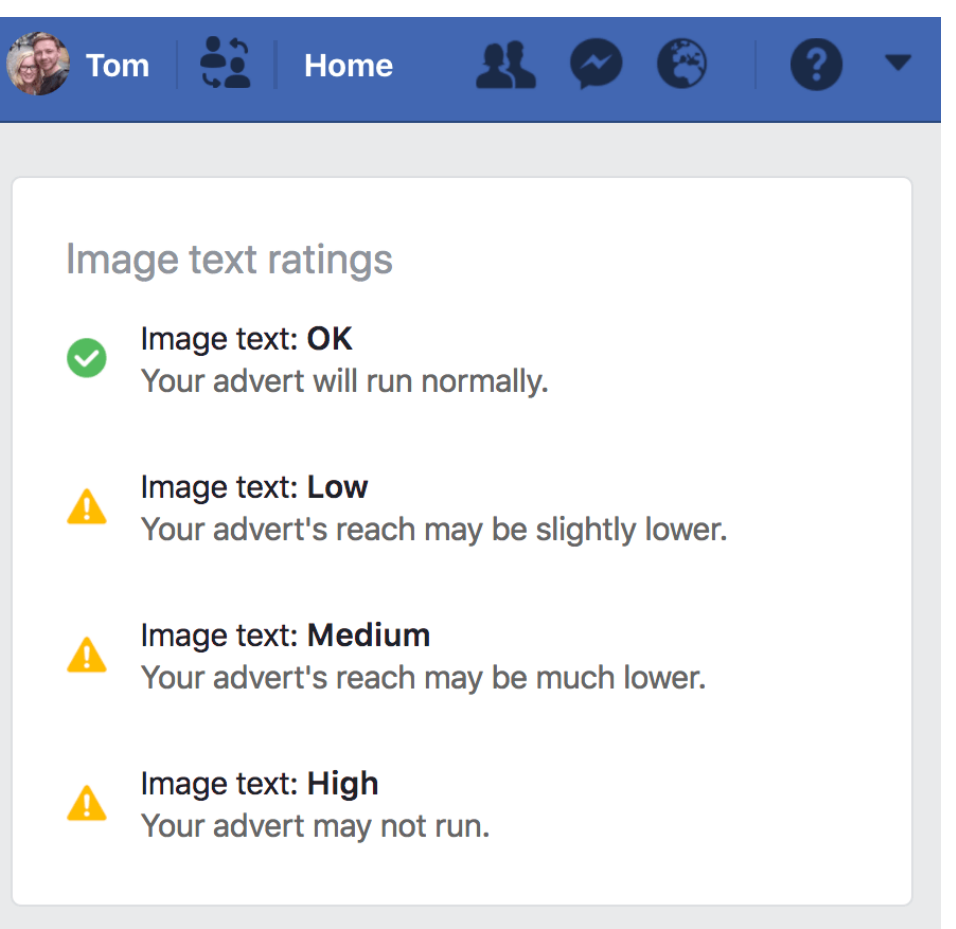

Simplemente, cuanto más texto utilice, más probable es que se restrinja el alcance de su anuncio.

Afortunadamente, hay una manera sencilla de comprobar su diseño. Vaya a la herramienta *[Text Overlay Tool](https://www.facebook.com/ads/tools/text_overlay)* de Facebook y cargue su diseño para probar la clasificación de texto de su anuncio.

En el ejemplo que sigue, se ha subido una foto sin ningún texto:

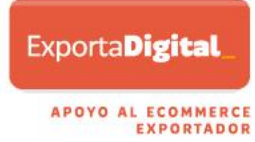

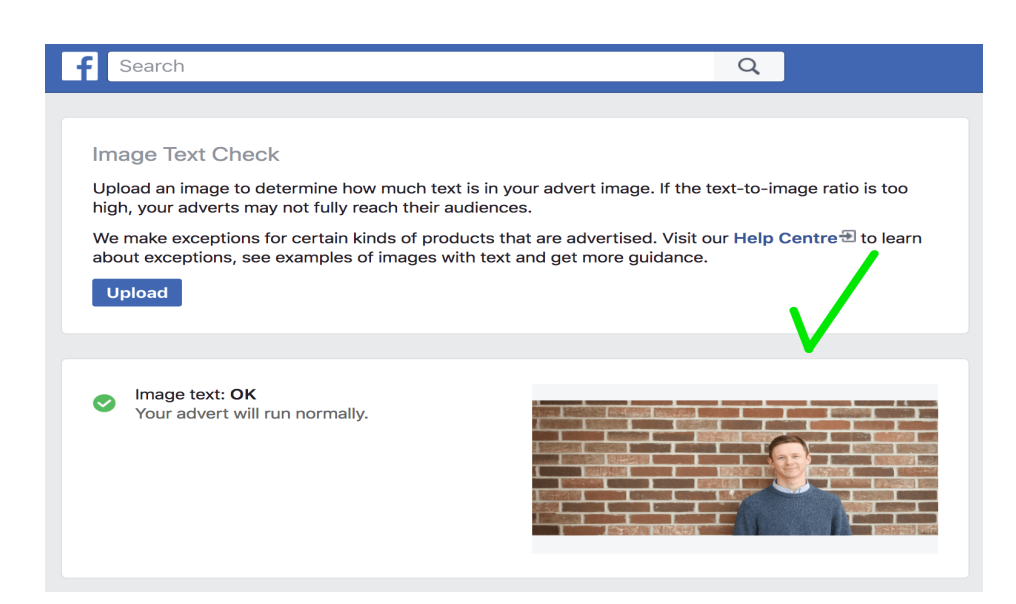

Y puedes ver que Facebook lo considera "OK".

Luego se subió la misma imagen, pero con texto.

Esta vez, la imagen fue etiquetada como "Medium", con Facebook advirtiéndome que el alcance de mi "anuncio puede ser mucho menor".

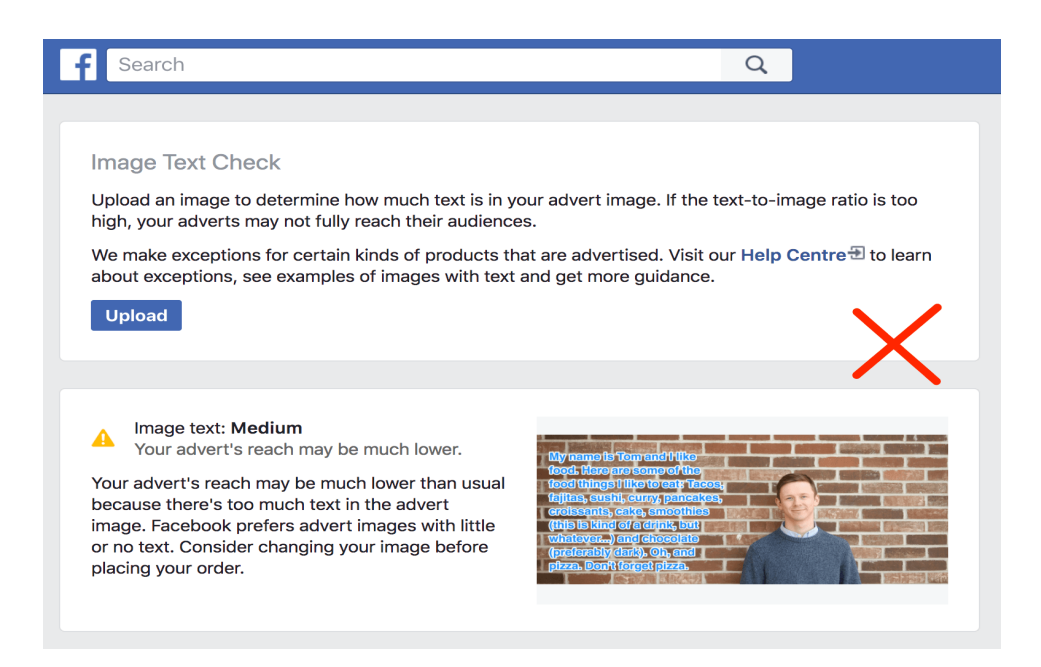

Cuando se trata de superponer texto en su diseño, menos es más. Por lo tanto, reduce tu mensaje a unas pocas palabras cuidadosamente elegidas, tarea que veremos a continuación.

#### **2. Incluye tu propuesta de valor**

Muchos anunciantes incluyen su propuesta de valor en su diseño de anuncios de Facebook.

Tu propuesta de valor es la declaración que usas para resumir por qué un consumidor debe comprar tu producto o servicio.

Ve este ejemplo de [Sonarworks.](https://www.sonarworks.com/) Venden software y auriculares para mejorar el sonido de los reproductores de música.

¿Su propuesta de valor? "Suena justo como debería. En todas partes".

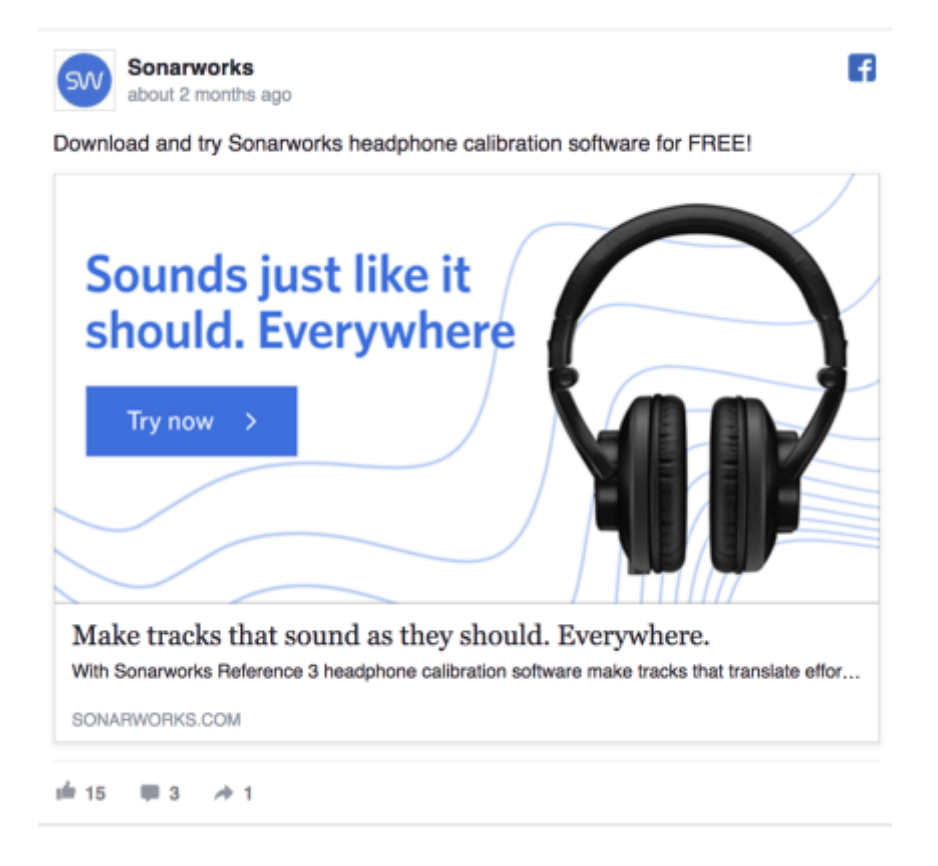

¿Y cuál es el problema que tú estás resolviendo a tu mercado objetivo?

#### **3. Incluir una promoción**

Los cupones son muy, muy efectivos.

[Coupons.com](https://www.coupons.com/) descubrió que los compradores que recibieron un vale de US\$10, experimentaron un aumento del 38% en sus niveles de oxitocina, que es una hormona de retroalimentación positiva.

Los compradores también experimentaron una disminución de la frecuencia cardíaca y respiratoria, lo que indica menores niveles de estrés. ¡Genial!

Además, la investigación realizada por [VoucherCloud](https://www.getelastic.com/coupon-infographic) reveló que el 57% de los compradores están motivados para realizar una compra por primera vez cuando pueden canjear un cupón.

Los códigos de descuento agregan un sentido de exclusividad a su promoción, de una manera que los descuentos en todo el sitio no lo hacen.

A todo el mundo le gusta sentir que tiene una ganga y que es uno de los pocos afortunados. Por lo tanto, considera la posibilidad de superponer texto que resalte un descuento en el diseño de tu anuncio de Facebook, como en este ejemplo de la línea aérea [Virgin America:](https://www.virginamerica.com/)

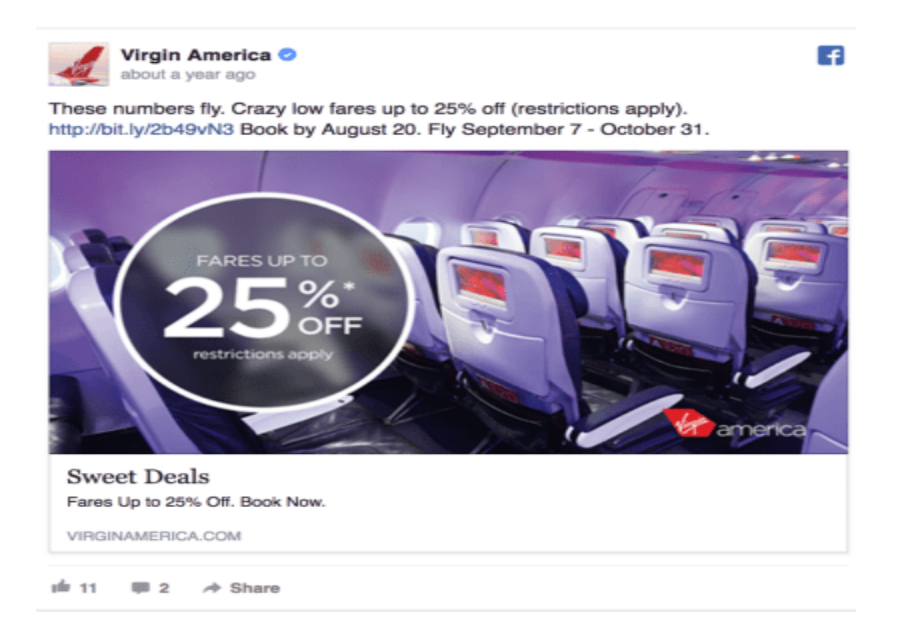

Por último, agrégale algo más de sensación de urgencia con una venta flash. ¿Por qué? Porque cuando la gente pierde algo, es el doble de doloroso que la cantidad de placer que obtendrían al ganar algo. Y cuando se trata de vender, es algo poderoso.

Esto viene de la teoría *[Loss Aversion Theory](https://www.behavioraleconomics.com/mini-encyclopedia-of-be/loss-aversion/)* del psicólogo Daniel Kahneman, que se muestra en el siguiente gráfico:

#### **Gráfico de aversión a la pérdida**

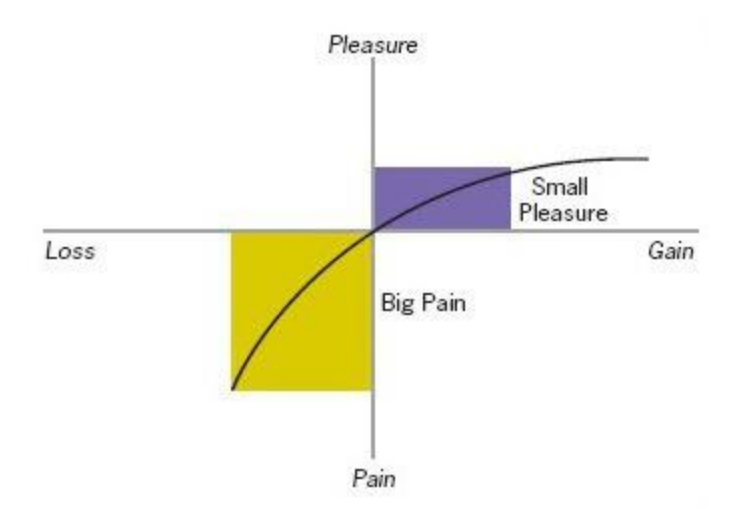

Cuando diseñes una oferta en la que el tiempo es un factor importante, sólo asegúrate de comunicar claramente cuándo terminará el trato. Si tu anuncio de Facebook dice "Venta de 24 horas", la gente pensará que tiene 24 horas para obtener el descuento.

En vez de eso, di: "¡Esta venta termina a las 22:00 horas de esta noche!" Así, el espectador sabe exactamente cuándo expirará el trato y se siente aún más obligado a actuar rápidamente y comprar por impulso.

#### **4. Añadir un CTA (llamado a la acción) a la imagen**

Un convincente llamado a la acción hace que las personas sean más propensas a actuar. El experto en conversión Jeremy Smith afirma lo siguiente:

*"Los botones de su CTA son la característica más valiosa de todo su sitio web. El CTA es donde todo sucede - todas las conversiones, todos los ingresos, toda la acción".* ¿Qué es lo que quieres que hagan los espectadores?

Considera la posibilidad de decírselo a tu audiencia en el diseño de tu anuncio de Facebook.

#### **5. Usar la comprobación social**

#### ¿Qué es la comprobación social?

Es el nombre dado a la confianza de las personas en la retroalimentación y las acciones de otros para determinar lo que es correcto y lo que es incorrecto en una situación dada. Básicamente, la prueba social lleva al espectador a pensar: "Si a ellos les gusta, a mí también".

Y es una táctica muy, muy poderosa para vender.

Un estudio encontró que el 79% de los consumidores confían tanto en las revisiones en línea como en las recomendaciones personales antes de tomar una decisión de compra. Además, la empresa [Kissmetrics](https://blog.kissmetrics.com/better-results-facebook-ads/) probó los anuncios de Facebook con contenido de clientes frente a los anuncios con solo contenido de marca únicamente. Y descubrieron que los anuncios de Facebook con contenido generado por el usuario tenían:

- 300% más alta tasa de clics (CTR)
- 50% menos de costo por clic (CPC)
- 50% menos de costo por adquisición (CPA)

Entonces, ¿cómo se puede aprovechar la comprobación social en su diseño de anuncios de Facebook? Hay muchas maneras diferentes, desde testimonios y promociones de productos hasta mostrar el gran número de ventas que ha tenido.

A continuación te mostramos un anuncio de la empres[a Convert Kit](https://convertkit.com/) con el testimonio de un cliente:

## **ExportaDigital** APOYO AL ECOMMERCE

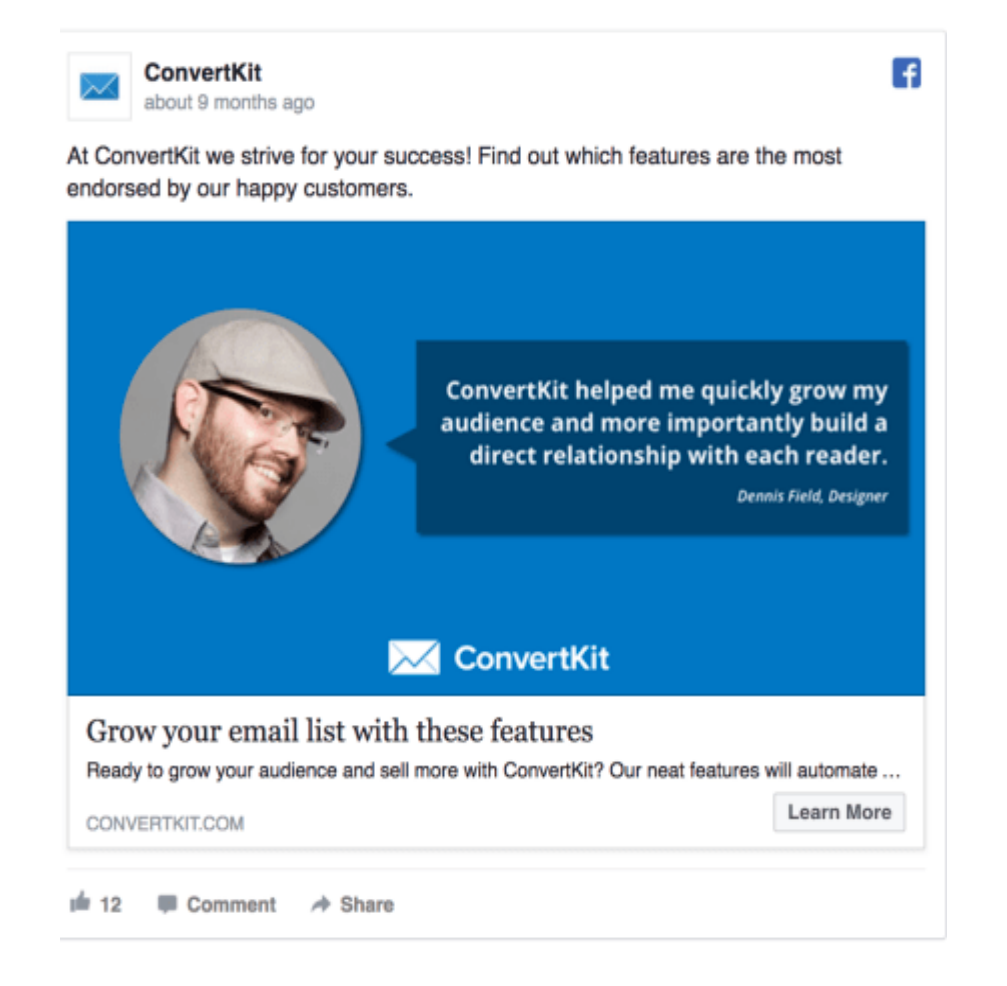

He aquí otro ejemplo del fabricante de camisas a medida [Proper Cloth:](https://propercloth.com/)

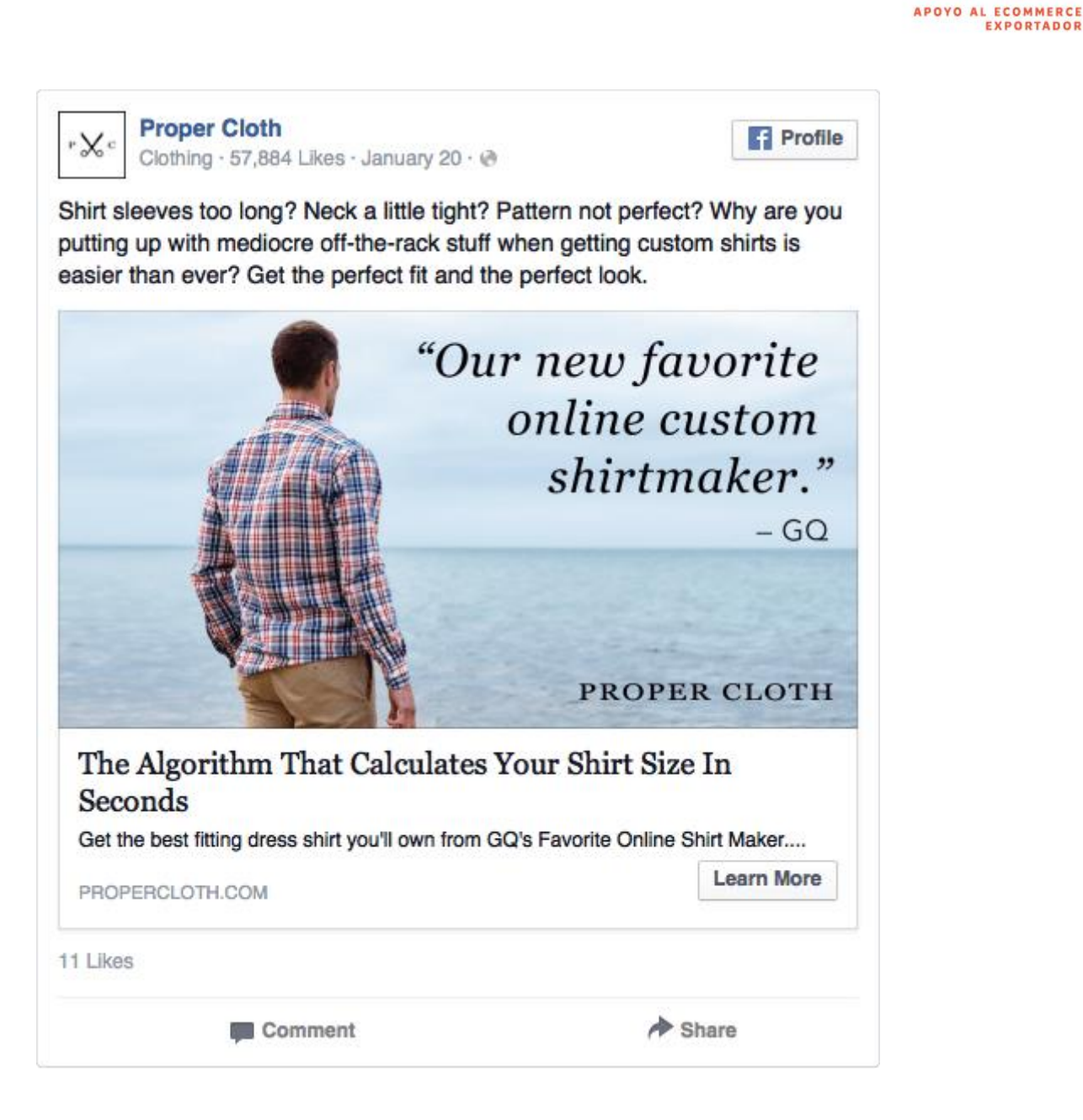

**ExportaDigital** 

Proper Cloth no sólo ha incluido un testimonio en la imagen en sí, sino que además el testimonio es de la empresa *GQ*, una marca grande y de buena reputación.

#### **6. Editar el texto de su diseño**

Para añadir texto al diseño de tu anuncio de Facebook, haz clic en el enlace "Texto" de la barra lateral izquierda, tal como se muestra en la imagen que sigue:

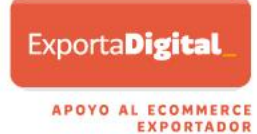

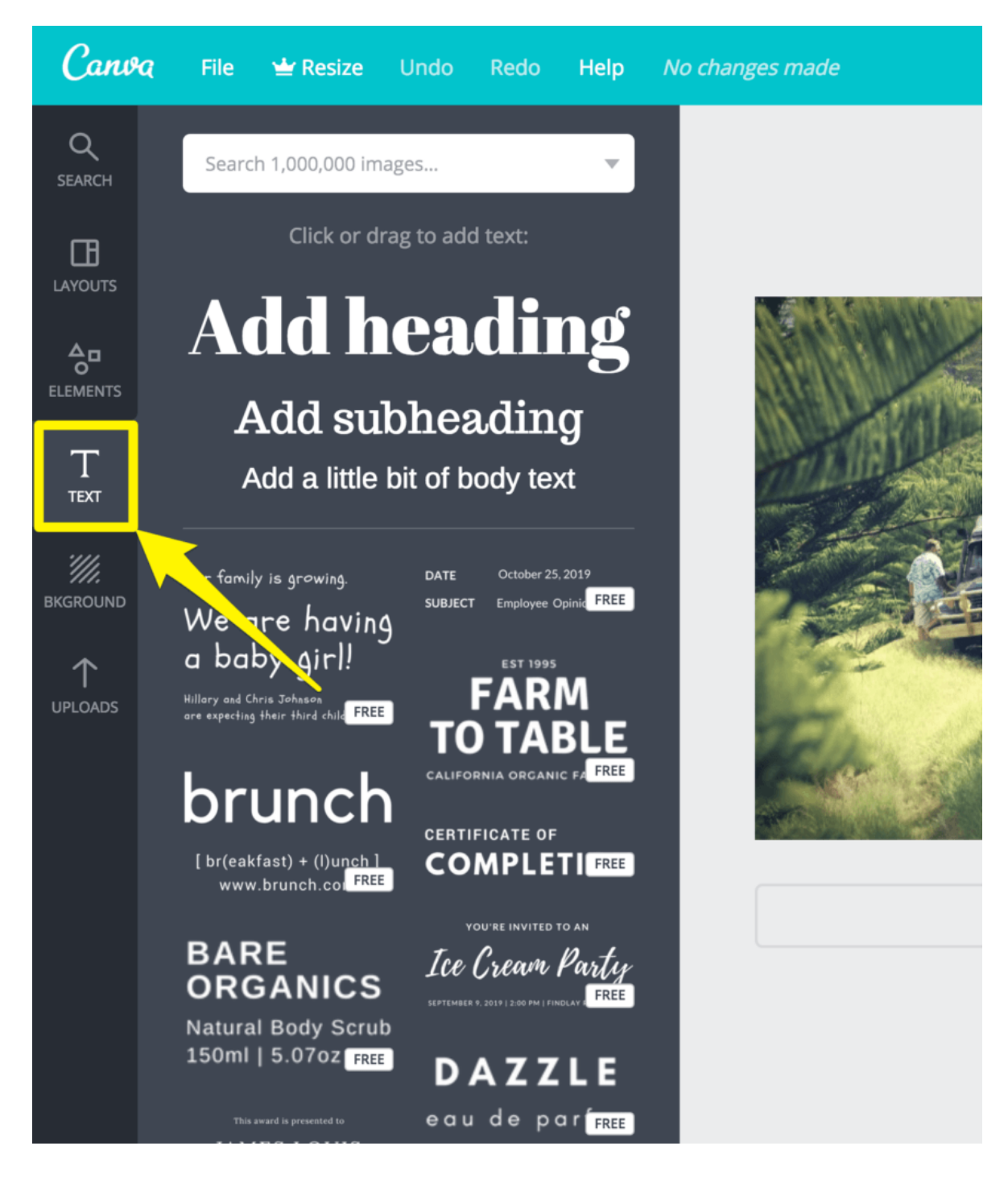

O, si elegiste trabajar desde una plantilla, simplemente haz clic en el texto que deseas editar.

![](_page_31_Picture_0.jpeg)

![](_page_31_Picture_1.jpeg)

#### *7. Elije una tipografía*

Afortunadamente, Canva tiene gran cantidad de tipografías gratuitas para elegir. Ahora, piense en las emociones que asoció con su mercado objetivo. ¿Son divertidos o serios? ¿Clásicos o provocadores?

Al elegir una tipografía que tenga un impacto en su mercado objetivo, tendrá más posibilidades de captar su atención.

Por ejemplo, la empresa [Topman](https://www.facebook.com/topman/) se dirige a los jóvenes que se preocupan por la moda. Así es que el anuncio que se muestra a continuación, eligieron una tipografía incisiva y marcadora.

![](_page_32_Picture_0.jpeg)

![](_page_32_Picture_1.jpeg)

#### **8. Descargue su diseño de anuncios de Facebook terminado**

Una vez que haya completado su diseño, descárguelo haciendo clic en el botón "Descargar" en la parte superior de la ventana de edición de Canva, tal como se muestra en la siguiente imagen:

![](_page_33_Picture_1.jpeg)

#### **Síntesis**

Al crear un diseño de anuncios de Facebook, hay mucho que tener en cuenta, así es que tómate todo el tiempo que necesites.

Recuerda, tu diseño debería cumplir con lo siguiente:

- o Ser relevante para tu mercado objetivo
- o Destacar por captar la atención del usuario
- o Tener una propuesta de valor clara
- o Incluir una única llamada a la acción

Fuente: [Oberlo](https://www.oberlo.com/blog/facebook-ad-design-ecommerce-store) Abril 2018